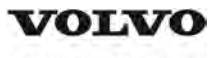

## **Service Information**

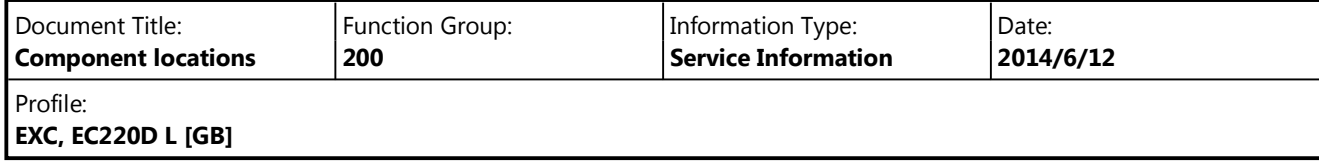

# **Component locations**

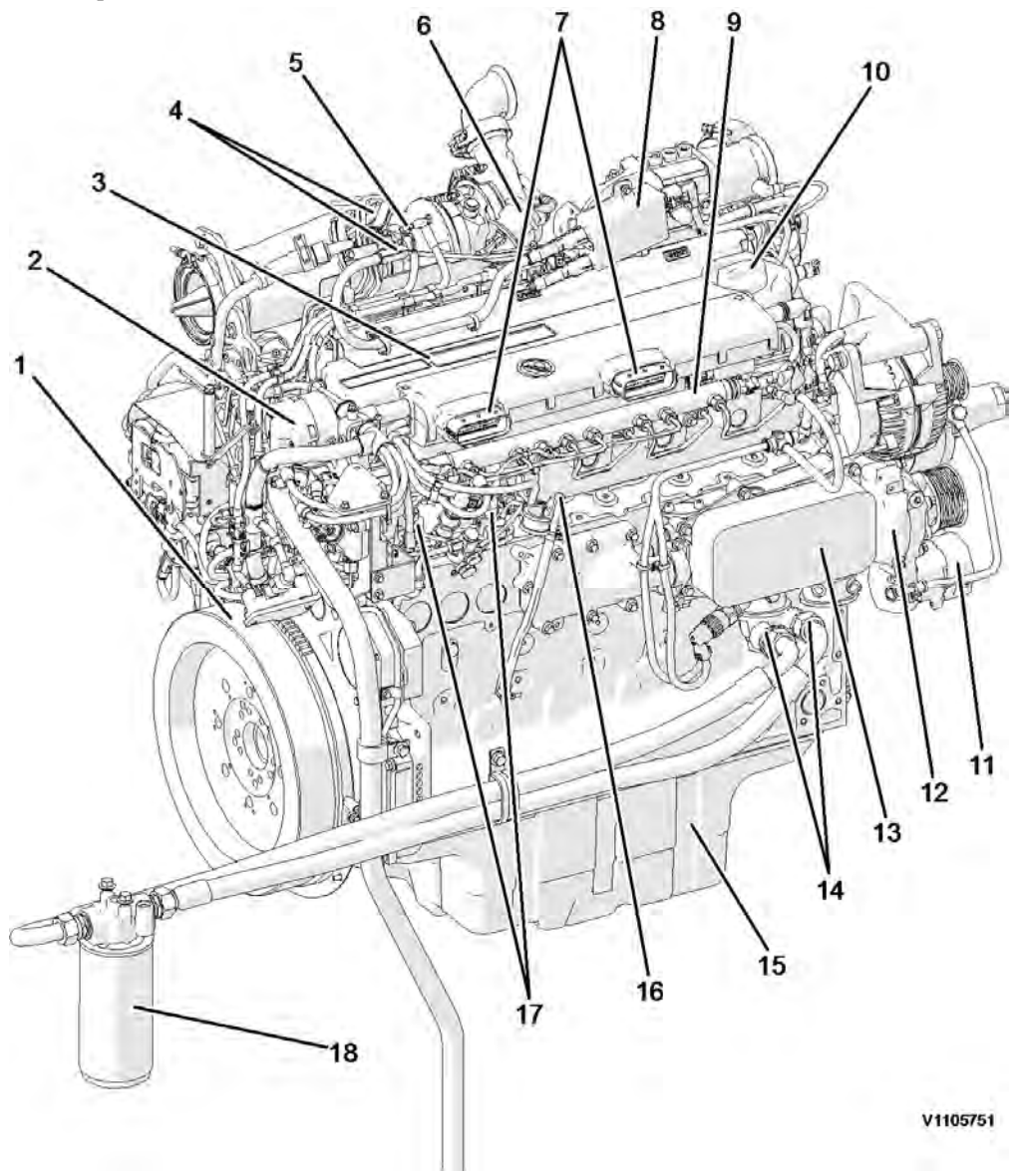

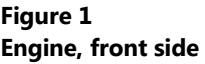

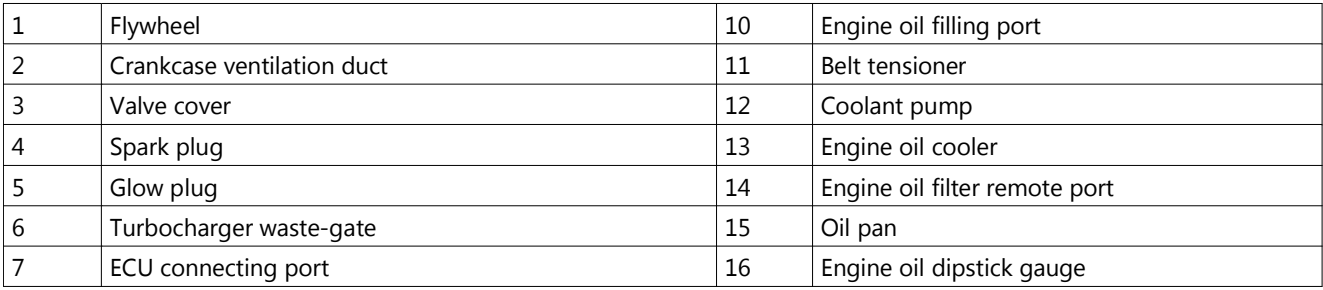

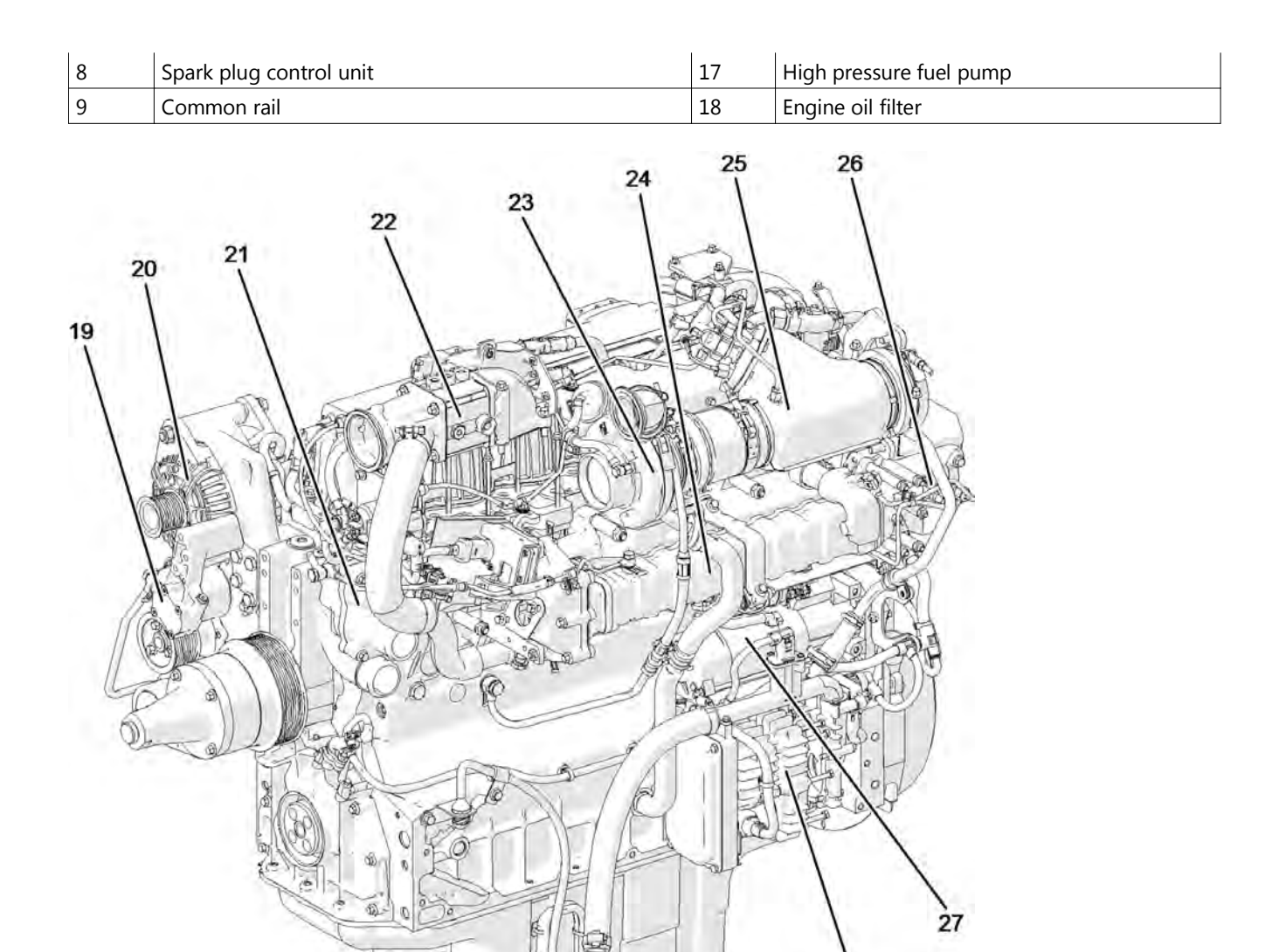

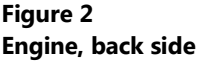

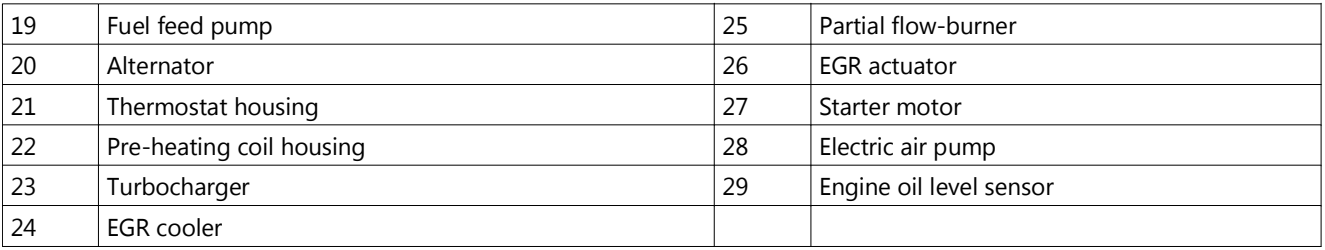

V1105752

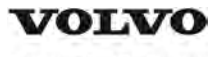

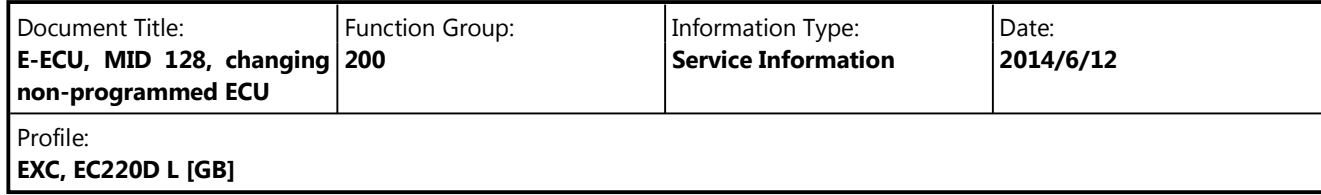

## **E-ECU, MID 128, changing non-programmed ECU**

#### **Op nbr 200-068**

VCADS Pro VCADS Pro Service Tool 88890180 Interface 88890027 Cable

- 1. Park the machine in the service position A, see 091 Service positions
- 2. Turn OFF the battery disconnect switch.

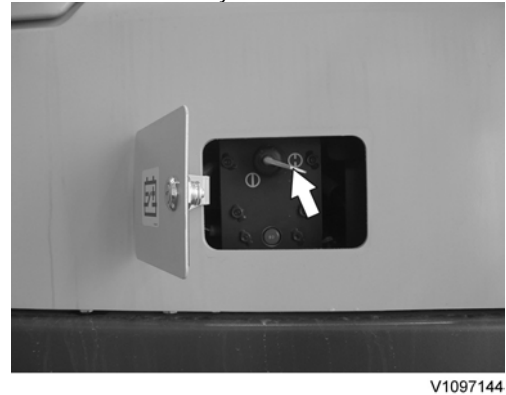

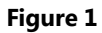

- 3. Open the side door on the left side of the machine.
- 4. Download software to VCADS Pro computer for target machine.
- 5. Connect the VCADS Pro computer to the machine, and perform the operation '28423-7 MID 128 control unit, programming'.
- 6. When VCADS Pro 'MID 128 ECU, programming' window appears, follow the instructions for replacing E-ECU.
- 7. Disconnect the wiring harness connectors from E-ECU and remove 2 screws fixing the clamps.

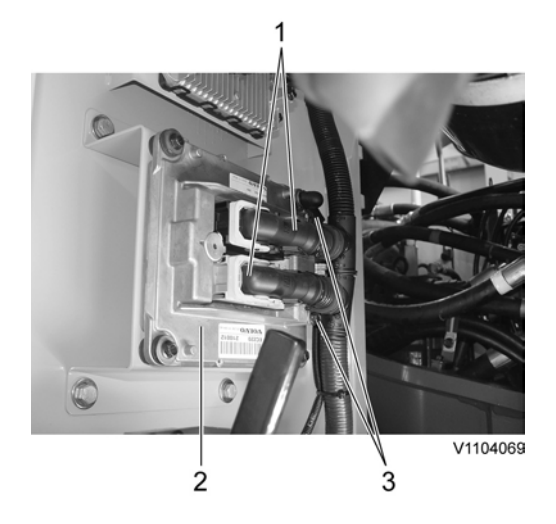

#### **Figure 2**

- 1. Connector
- 2. E-ECU
- 3. Screw

#### **NOTE!**

Pull up the locking device to disconnect the connector.

- 8. Remove 4 screws fixing the E-ECU.
- 9. Install new E-ECU, and tighten 4 screws.
- 10. Connect the wiring harness connectors to the E-ECU and tighten 2 screws fixing the clamps.
- 11. After replacing E-ECU, press OK button of VCADS Pro operation '28423-7 MID 128 control unit, programming'. Now VCADS Pro starts the programming of software and parameters to the new E-ECU. **NOTE!**

If not able to read out the parameters with the program operation, the VCADS Pro operation 25438–8 "Nox sensor, age compensation, reset" has to be performed.

12. Close the side doors.

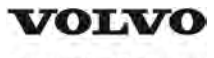

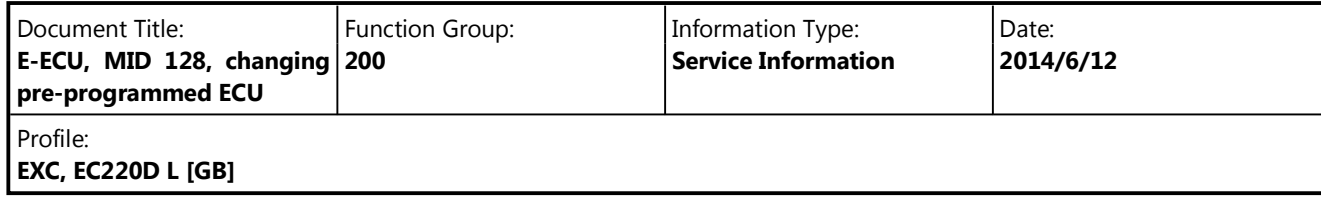

## **E-ECU, MID 128, changing pre-programmed ECU**

#### **Op nbr 200-070**

VCADS Pro VCADS Pro Service Tool 88890180 Interface 88890027 Cable

- 1. Park the machine in the service position A, see  $091$  Service positions.
- 2. Turn OFF the battery disconnect switch.

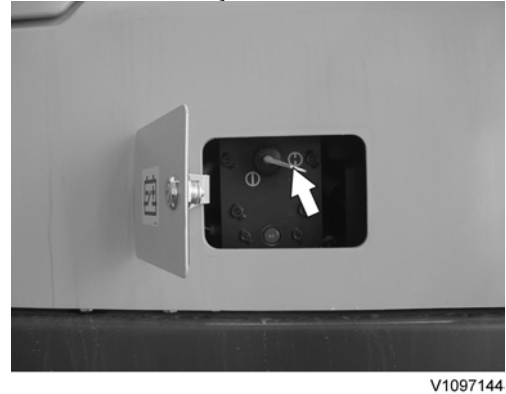

#### **Figure 1**

- 3. Open the side doors on the left side of the machine.
- 4. Connect VCADS Pro computer to the machine, and perform the operation '17030-3 Parameter, programming'.
- 5. Use the function 'save all parameters to job card'.
- 6. Disconnect the wiring harness connectors from E-ECU and remove 2 screws fixing the clamps.

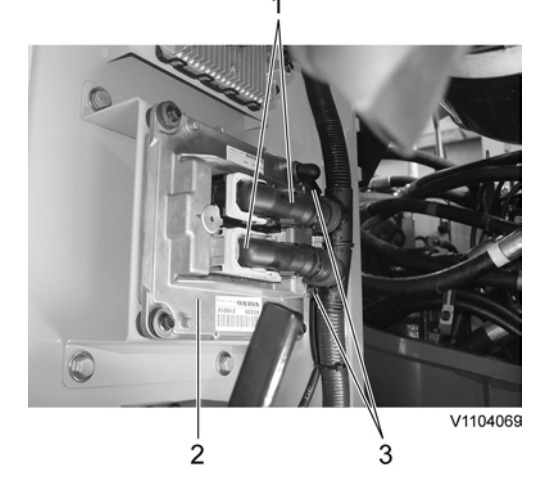

#### **Figure 2**

- 1. Connector
- 2. E-ECU
- 3. Screw

#### **NOTE!**

Pull up the locking device to disconnect the connector.

- 7. Remove 4 screws fixing the E-ECU.
- 8. Install new E-ECU, and tighten 4 screws fixing the E-ECU.
- 9. Connect the wiring harness connectors to the E-ECU and tighten 2 screws fixing the clamps.
- 10. Connect VCADS Pro computer to the machine, and perform the operation 17030-3 Parameter, programming'. Now the customer parameters are changed according to the job card saved at step 2.
- 11. Perform VCADS Pro operation 25438–8 "Nox sensor, age compensation, reset".
- 12. Close the side doors.

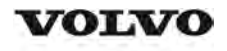

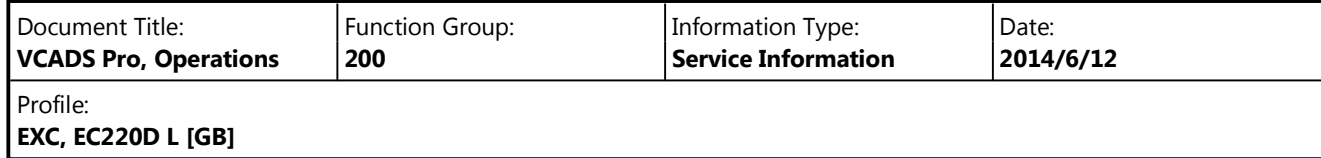

## **VCADS Pro, Operations**

The following VCADS Pro operations are available for function group 2. Operations used when changing or working on components are mandatory.

**Tests**

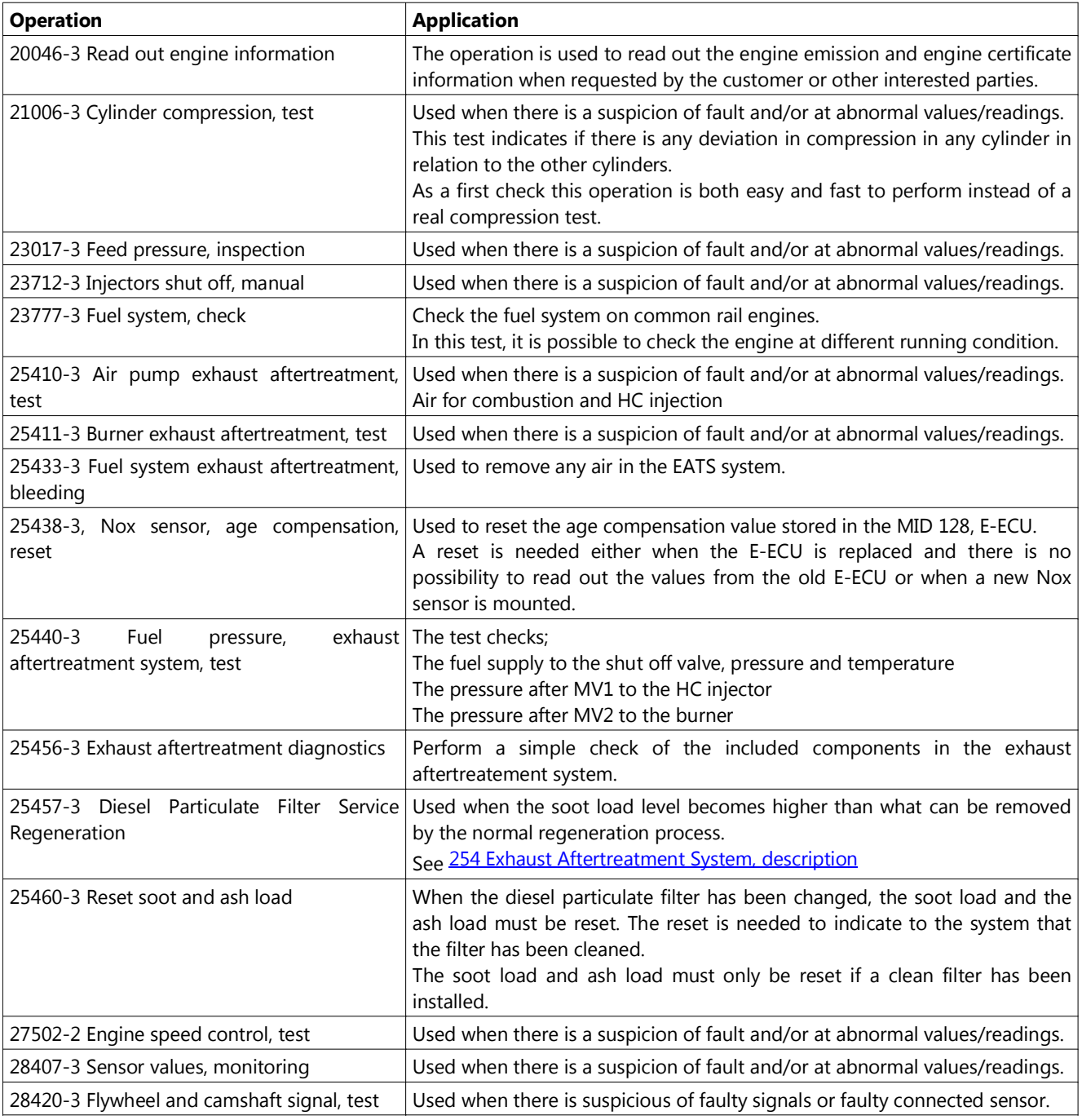

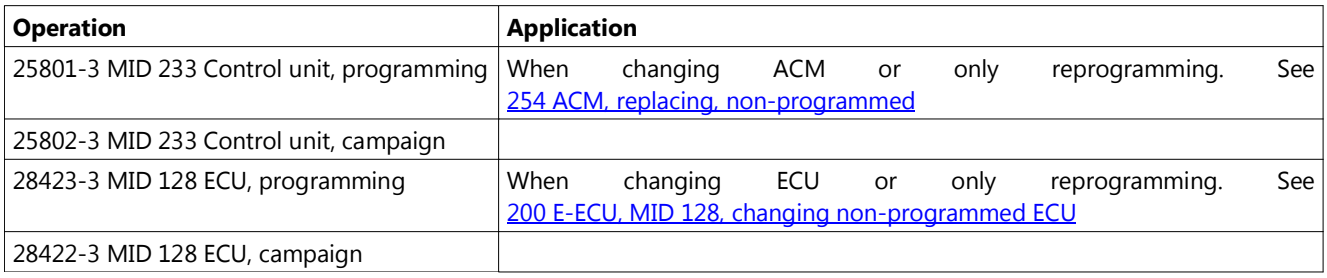

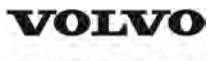

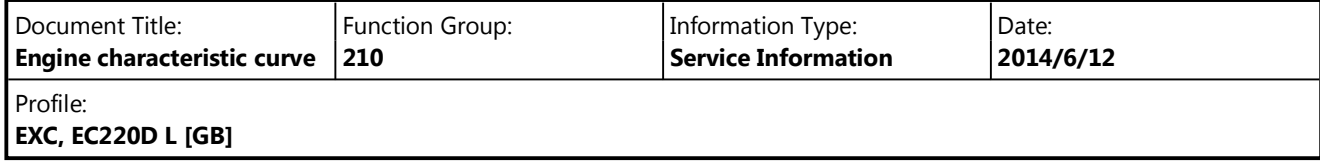

# **Engine characteristic curve**

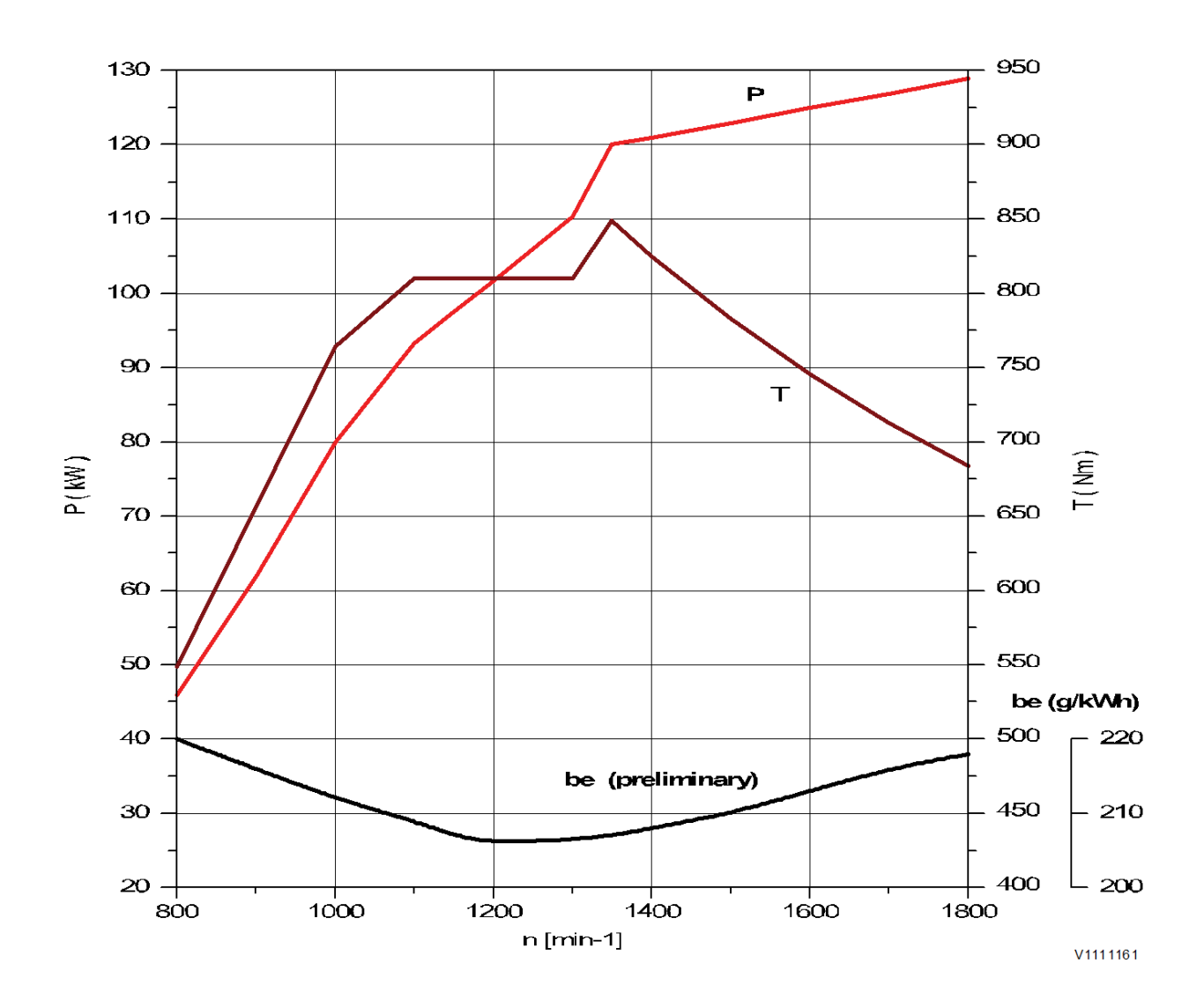

**Figure 1 Engine characteristic curve, ISO 14396 Gross power**

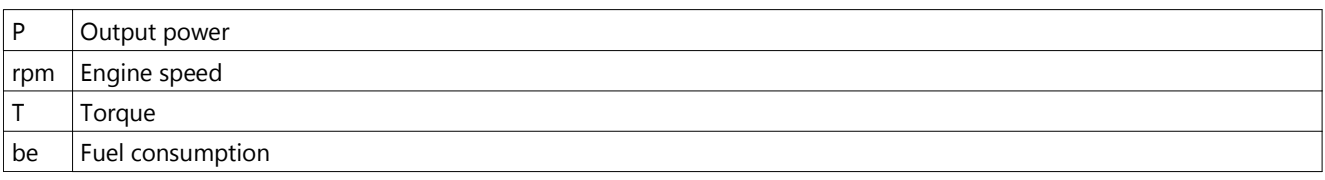

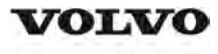

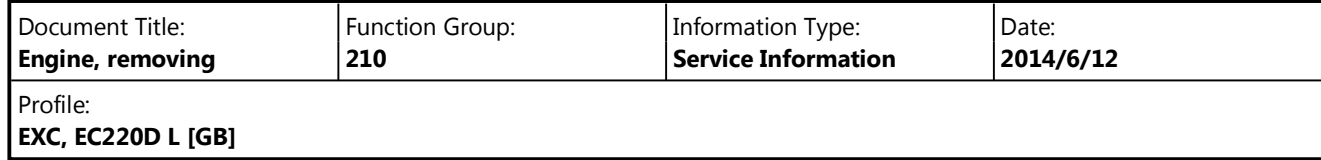

### **Engine, removing**

**Op nbr 210-070**

# **WARNING**

**Risk of burns - stop the diesel engine and allow it to cool down before starting any work.**

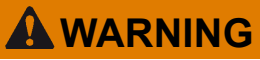

**Removal of residual pressure from the circuit must be done prior to any maintenance.**

#### **NOTE!**

Cable ties and clamps that secure hoses and electrical wiring must be removed and then replaced when installing components.

#### **NOTE!**

Disconnected hoses, lines and connections must be plugged. Oil that drains from hoses, lines and connections should be collected in a container.

- 1. Place the machine in the service position B. See<sup>091</sup> Service positions
- 2. Turn off the battery disconnect switch.
- 3. Drain the coolant in a collection container. See 261 Coolant, changing
- 4. Remove the DPF hood and the radiator hood.

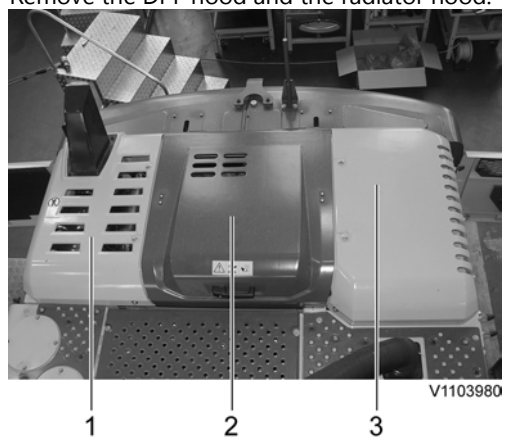

**Figure 1**

- 1. DPF hood
- 2. Engine hood
- 3. Radiator hood
- 5. Remove the engine room cowl frame with the engine hood using a lifting device.

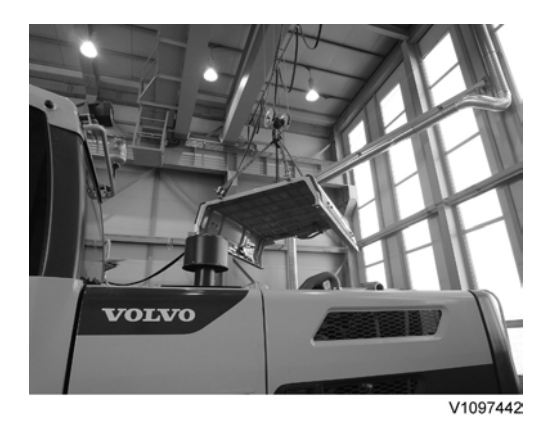

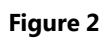

6. Remove the clamps and the charge air cooler tubes.<br>  $\begin{array}{ccc} 1 & 4 & 2 & 3 & 4 \end{array}$ 

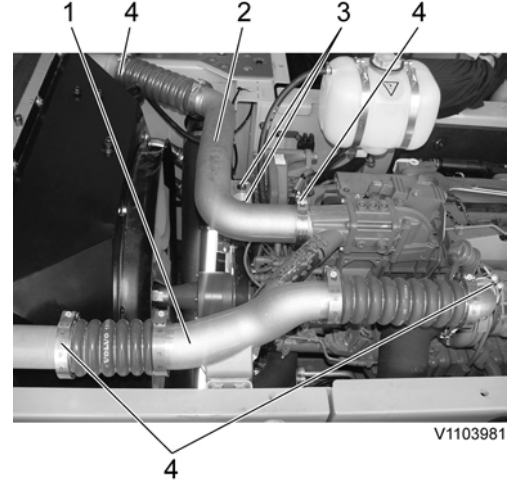

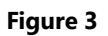

- 1. Charge air cooler tube (Outlet)
- 2. Charge air cooler tube (Inlet)
- 3. Screw
- 4. Clamp
- 7. Remove the clamp and disconnect the exhaust pipe.<br> $\frac{1}{2}$  3 4

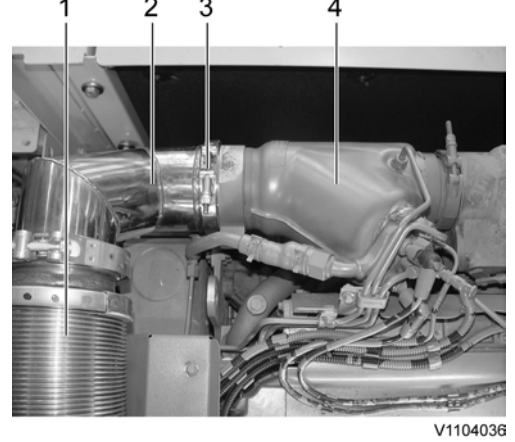

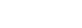

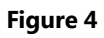

1. Exhaust flexible tube

- 2. Exhaust pipe
- 3. Clamp
- 4. Burner
- 8. Remove the radiator under cover and the engine room under covers.

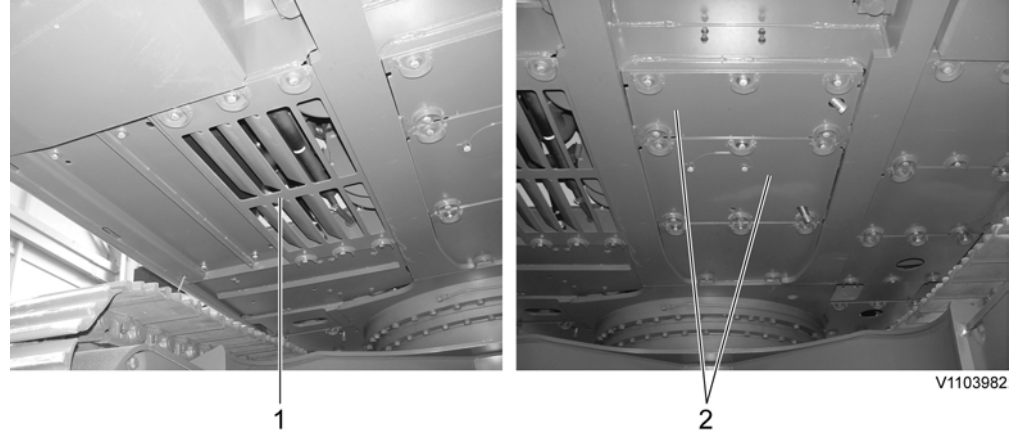

#### **Figure 5**

- 1. Radiator under cover
- 2. Engine room under cover
- 9. Remove the clamps and disconnect the radiator hoses.

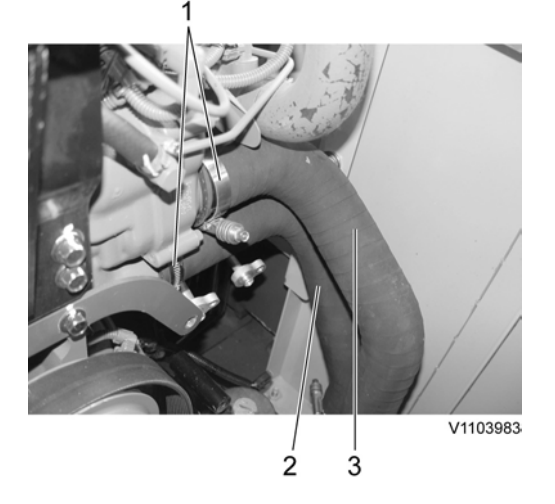

#### **Figure 6**

- 1. Clamp
- 2. Radiator hose (Inlet)
- 3. Radiator hose (Outlet)
- 10. Remove the clamps and disconnect the connector.

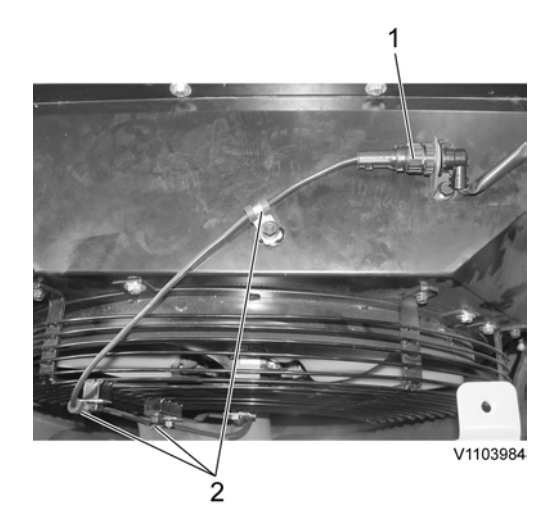

**Figure 7**

- 1. Connector
- 2. Clamp
- 11. Remove the cooling fan guard.

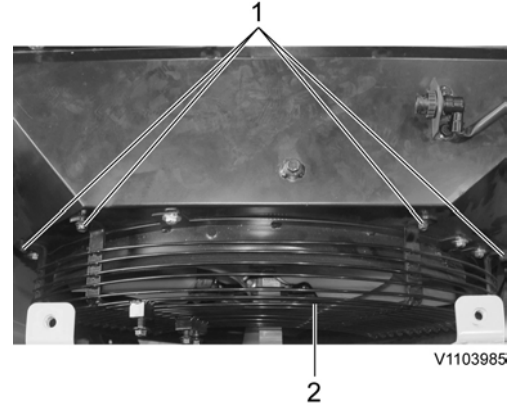

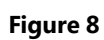

- 1. Screw
- 2. Cooling fan guard
- 12. Remove the mounting screws and lay down the cooling fan inside the radiator shroud safely.

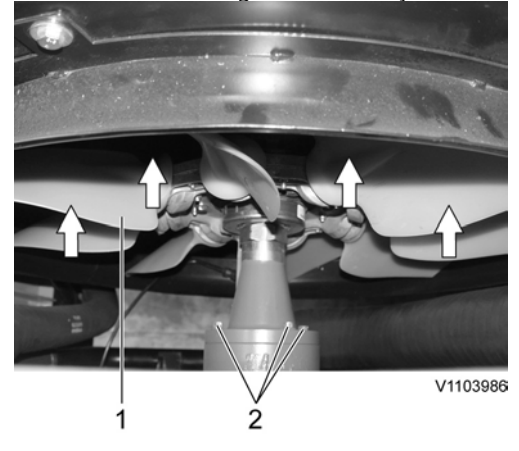

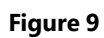

- 1. Cooling fan
- 2. Screw
- 13. Remove the main pump. See **913 Hydraulic pump, replacing**
- 14. Disconnect the hose on the top side of the expansion tank.

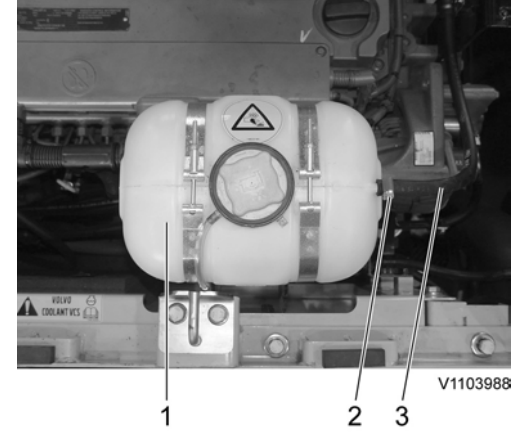

**Figure 10**

- 1. Expansion tank
- 2. Clamp
- 3. Hose
- 15. Disconnect wire harness connector and the hoses.

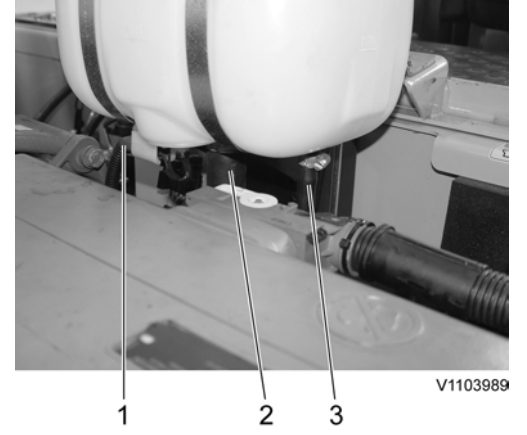

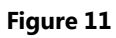

- 1. Wire harness connector
- 2. Hose
- 3. Hose

16. Remove the screws and the cover plate with the expansion tank.

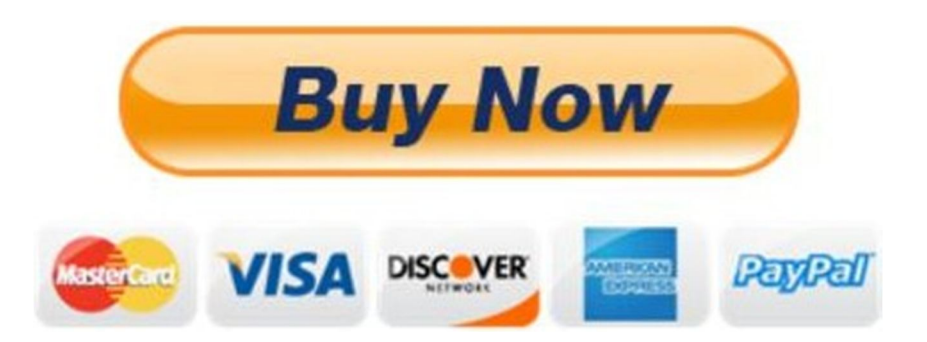

# Our support email: ebooklibonline@outlook.com